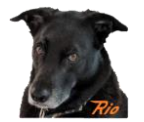

# Quick start tips when using a Pre-Configured QuadLN\_S with no LocoNet

## Things not to do when using a QuadLN S with no Loconet

Do not install the ADDR jumper. This is only for use when setting the Loconet address and when doing a Factory Reset.

Ok, that's it for the bad stuff  $\odot$ 

### Inputs

The inputs are configured for Momentary pushbutton switches along with LED animation during servo movement. If not using Fascia Controllers, add a 470 ohm resistor in series with each pushbutton switch and then connect to the Signal and Ground on the I/O pins.

# Manual Alignment of Travel and Speed

The travel endpoints and speed for each servo can be set manually using the **Select**, **Up** and **Down** buttons on the Remote Alignment Board. Here is the adjustment procedure.

Connect the remote alignment board to the *QuadLN\_S*.

- 1. Hold the Select button down until a Servo selection LED turns on (about 1 second), indicating that you are in Servo Selection mode and that indicated Servo is selected. (The initial Servo selection will be the same as the one selected the last time alignment was performed.)
- 2. Use the Up and Down buttons to select the desired Servo, then press the Select button briefly.
- 3. The Closed LED is now flashing to indicate that the Closed Position is being adjusted. Use the Up and Down buttons to move the Servo to the desired Closed Position. The servo position will change very slowly at first, so hold down the Up or Down button continuously when doing rough adjustment. When satisfied with the Closed Position, press the Select button briefly.
- 4. The Thrown LED is now flashing to indicate that the Thrown Position is being adjusted. Use the Up and Down buttons to move the Servo to the desired Thrown Position. The servo position will change very slowly at first, so hold down the Up or Down button continuously when doing rough adjustment. When satisfied with the Thrown Position, press the Select button briefly.
- 5. The Speed LED is now flashing to indicate that the Speed is being adjusted. Use the Up and Down buttons to change the speed. The Servo will change position to demonstrate the new Speed. You can continue to adjust the speed while the Servo is moving if desired. When satisfied with the Speed, press the Select button briefly.
- 6. To readjust any of the parameters, press the Select button briefly to return to step 4.

To exit the Adjustment process at any point, hold the Select button until the remote align board LEDs turn off (about 1 second). The new settings are now saved and in use.

© N3IX Engineering 2021 Page 1 29 November 2021

# *N3IX Engineering*

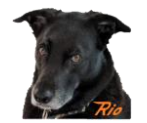

## I/O Input relationship to Servo output

Here is a table that lists the 8 servo positions along with the I/O position that corresponds to each servo.

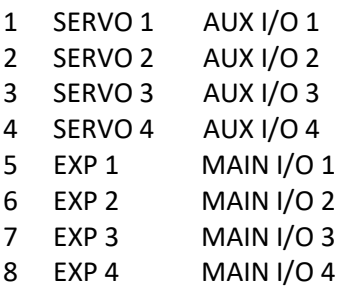

### EXP port numbering is backwards

Notice that the numbering on the EXP port goes right-to-left. All the other ports go left-to-right.

#### Servos will hardly move out of the box

The default servo travel is very small, to help prevent any accidents while getting things configured. Use the Remote Align board to adjust the travel endpoints.

# Servos are only "powered" when moving

The servos are set to "Power Off When Stopped". This means that the board stops sending the position (pulse) signal to the servo after the servo has reached the position setpoint. When the servo does not receive signal pulses, it stops driving its internal motor. This feature prevents any annoying servo buzzing.

#### Have fun!

I always here to help if needed.

Robin